**SuperView**

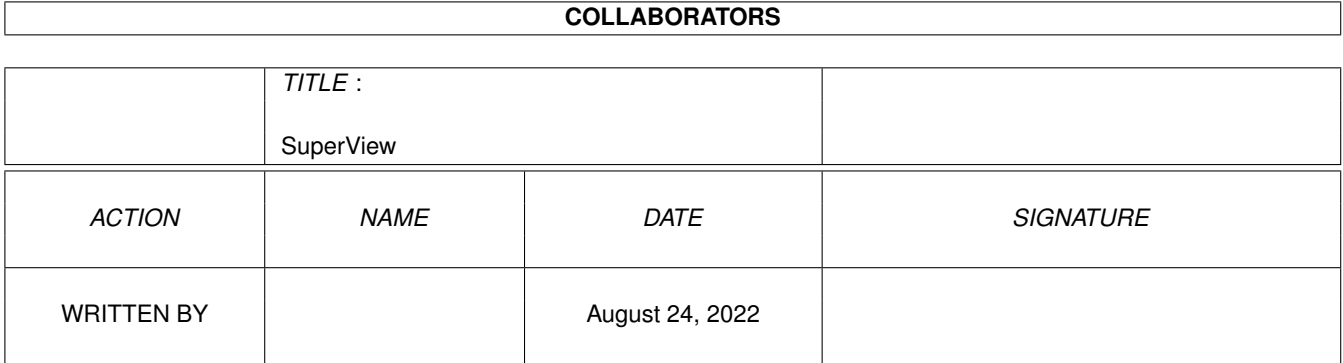

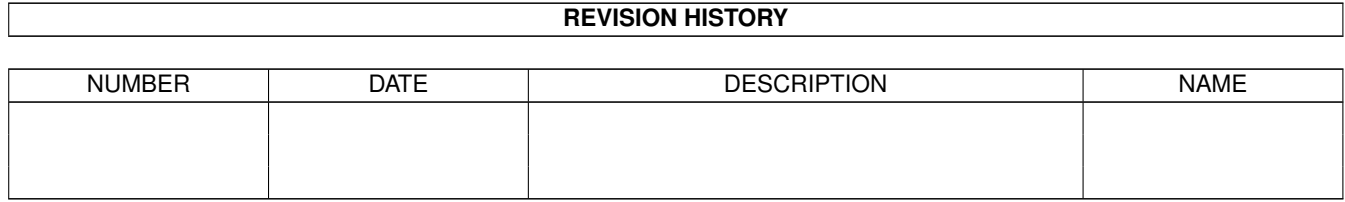

# **Contents**

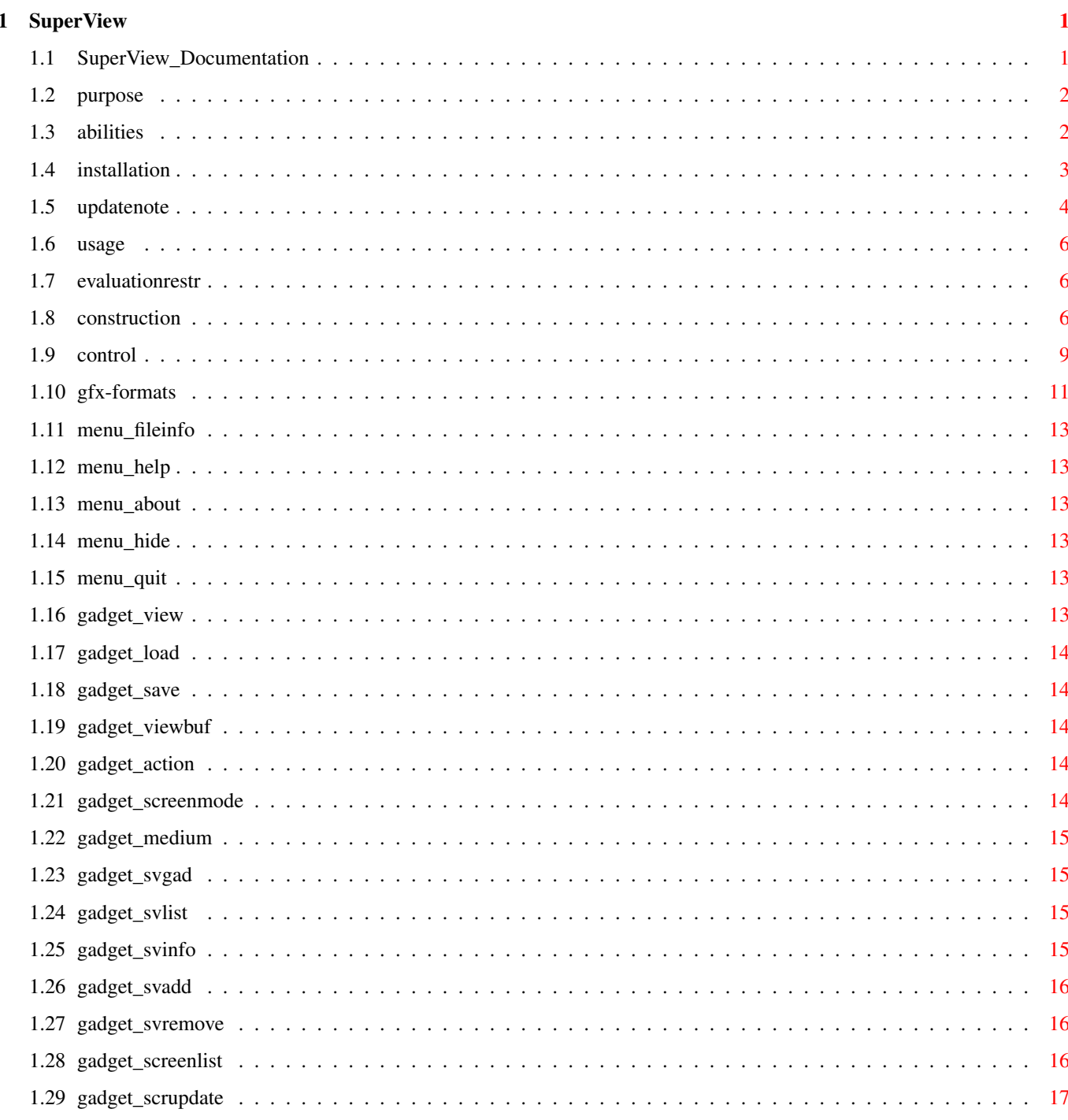

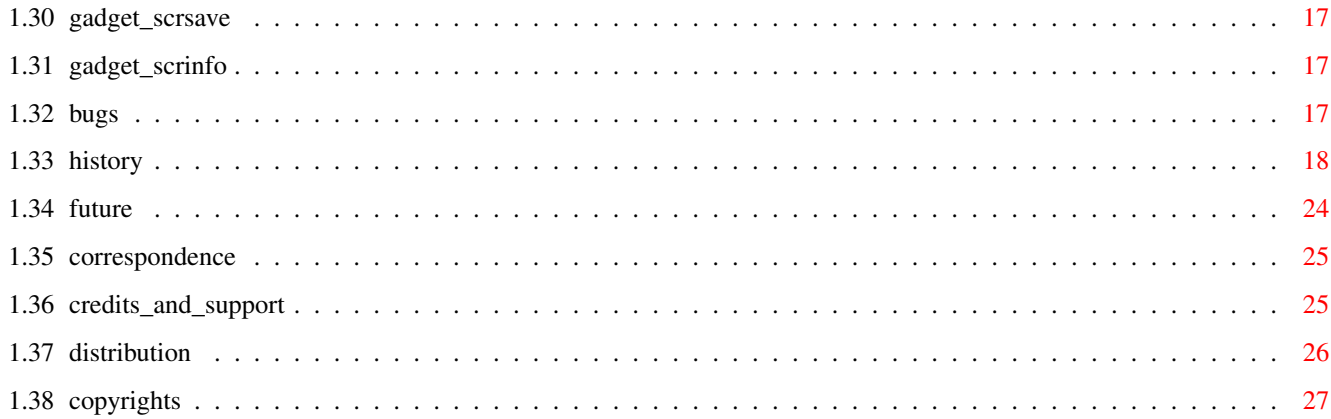

# <span id="page-4-0"></span>**Chapter 1**

# **SuperView**

# <span id="page-4-1"></span>**1.1 SuperView\_Documentation**

SuperView V4.63 (3.8.1995)

- SHAREWARE -
- © 1993-95 by Andreas Ralph Kleinert Grube Hohe Grethe 23 D-57074 Siegen Germany
	- EMail: Andreas Kleinert (Fido 2:2457/435.10) (see "Where to send ..." for more addresses)
- All rights reserved.
- Needs Kickstart V2.04. Kickstart release 3.x compatible. GUI created under use of GadToolsBox V2.0c.

The program's purpose About the program's abilities How to install it Where to obtain Updates from How to use it Evaluation restrictions Known bugs and program limits Program history Possible future enhancements Where to send bug-reports and donations Credits and Support

DISTRIBUTION LIMITATIONS

Copyrights

\_ // Only \X/ Amiga makes it possible.

#### <span id="page-5-0"></span>**1.2 purpose**

SuperView in its current phase of development is a program, which has mainly three purposes :

\_

- Displaying of various Graphic File Formats, e.g. IFF-ILBM, IFF-ACBM, PCX, GIF, BMP (W\*nd\*ws), JPEG, PCD, TIFF, EPS, FBM (\*nix), PNM (\*nix), WPG (W\*rdP\*rf\*ct), IMG (GEM), MAC (M\*cPaint), C64 (Koala,Doodle), Targa, Pictor/PCPaint, SunRaster, IFF-YUVN, WinIcon, QRT, UtahRLE, SVO und alle OS3-Datatypes ! Many of them with 24 Bit-Support. Reads XPK- and PP20-packed data via Unpack.svobject.

- support of external GraphicCard-Drivers (SVDriver): e.g. ECS, AGA, EGS-Cards, OpalVision, PicassoII, Merlin, Retina, CyberGraphics
- Support of external operators (SVOperators): e.g. Dither24Bit, 24BitToHAM, HilbertDither256, XOR, ExtractRed, ExtractGreen, ExtractBlue, ExtractGrayScales, TopToBottom, LeftToRight, Rotate, Scale50, AnyTo24Bit, Crop, CallPNM

- Writing/Conversion of most of these Graphic File Formats

- "Screen-Grabbing", which means saving Screens in most of these Graphic File Formats

All this under usage of internal and external Graphic- and GraphicCard-Drivers.

More about the program's abilities can be found in the specific chapters.

## <span id="page-5-1"></span>**1.3 abilities**

SuperView is a program that has been designed for the purpose, to display any kind of graphic as fast and as comfortable as possible.

Fast means not only fast in reading and displaying but also in calling and using the program.

Highest possible flexibility is implemented via the external Driver-System, consisting of the superview.library, the SVObjects, SVDrivers and SVOperators.

```
These intentions resulted in a bundle of features and options
you have access to when using SuperView and installing it to your System :
 - own "superview.library" (supplied in separate archive)
 - intensive use of many special OS V2.04+ and OS V2.1+ capabilities
 - support of many OS V3.x+ and AGA graphics features,
  as e.g. support of interleaved BitMaps
 - support of external Fileformat-Libraries (SVObjects):
   e.g. IFF-ILBM, IFF-ACBM, PCX, GIF, BMP (W*nd*ws), JPEG, PCD,
        TIFF, EPS, FBM (*nix), PNM (*nix), WPG (W*rdP*rf*ct),
        IMG (GEM), MAC (M*cPaint), C64 (Koala,Doodle), Targa,
        Pictor/PCPaint, SunRaster, IFF-YUVN, WinIcon, QRT, UtahRLE,
        SVO und alle OS3-Datatypes !
   Many of them with 24 Bit-Support.
  Reads XPK- and PP20-packed data via Unpack.svobject.
 - support of external GraphicCard-Drivers (SVDriver):
   e.g. ECS, AGA, EGS-Cards, OpalVision, PicassoII, Merlin,
        Retina, CyberGraphics
 - Support of external operators (SVOperators):
   e.g. Dither24Bit, 24BitToHAM, HilbertDither256, XOR,
        ExtractRed, ExtractGreen, ExtractBlue, ExtractGrayScales,
        TopToBottom, LeftToRight, Rotate, Scale50, AnyTo24Bit,
        Crop, CallPNM
 - "Screen-Grabbing"
 - Commodity (optional)
 - ARexx-Port (optional)
 - AppIcon (optional)
 - AppMenu (optional)
 - AppWindow (optional)
 - Clipboard reading and writing
 - Localization for OS V2.1+ (not all texts yet)
 - AmigaGuide OnLine-Help for OS V2.04+ (asynchroneous & localized with 2.1+)
 - detailed configuration via Config-File, Cli-Options and
  Workbench-Tooltypes
 - Graphical User Interface (GUI) for Workbench-Users (optional)
 - conversion of the supported File-Formats
 - information about the displayed graphics via Requester,
  selectable via GUI-Menu
 - and more
And via ILBM.svobject and ACBM.svobject :
 - use of "iffparse.library" for reading and writing
 - reading and writing of extended CAMGs (OS V2.04+)
  and AGA-CMAPs (OS V3.x+)
```

```
- intelligent CAMG-Chunk replacement routine
```

```
- and more
```
## <span id="page-6-0"></span>**1.4 installation**

Even if you use the supplied Installer-Script, you should read the following notes. If you do not own the standard Installer-Program you should read them even more carefully and follow the instructions given.

If you own a KeyFile, place it to "S:", or place it elsewhere and change

the environment variable "KEYPATH" to the corresponding directory. The superview.library has to be installed seperately, anyway ! Needed Workbench Resources HardDisk-Users won't perhaps have to install any additional Workbench Resources to their HardDisk. Disk-Users will have to copy the following libraries into their "LIBS:"-Directory : - gadtools.library V37+ (since OS V3.00 in ROM) - iffparse.library V37+ - asl.library V37+ - commodities.library V37+ - utility.library V37+ (usually in ROM) - workbench.library V37+ (usually in ROM) - icon.library V37+ (usually in ROM) Users of OS V2.04 or greater should also install the following libraries : - amigaguide.library V34+ Users of OS V2.1 or greater should also install the following libraries : - locale.library V38+ Other needed Resources You will also have to copy the following libraries to your "LIBS:"-Directory (plus SVObjects, SVDrivers and SVOperators) : - superview.library V11+ - superviewsupport.library V6+ Installing the Main Program Copying SuperView to your "WBStartup"-Drawer is perhaps one possible solution, but installing it in any other directory will suffice anyway. You should also install an appropriate Config-File in one of the supported paths (e.g. "ENV:" or "S:"). **1.5 updatenote**

<span id="page-7-0"></span>General  $\sim$  ~~~~~

Although the SuperView archive does contain any of the needed parts, you might wish to get updates sometimes.

Naming scheme Example Content Location

SViewXXX.LHA SView461.LHA Main Program + Library AmiNet/gfx/show Also, there may occur several additional archives, contaning more optional SVObjects/SVDrivers or SVOperators (usually named this way: "sv\*\*\*\*\*\*.LHA"). FTP  $\sim$   $\sim$   $\sim$ If you've access to Inter/UseNet, you may also be able to access AmiNet via FTP. You might try to search under pub/aminet/gfx/show at ftp.doc.ic.ac.uk (146.169.2.1), ftp.wustl.edu (128.252.135.4) or ftp.uni-paderborn.de (131.234.2.42) where the complete archive is available. When using gopher also ftp.wustl.edu may be accessed (search at 1/pub/aminet/...). Of course you may also take a look at the various CD-ROMs containing material from AmiNet (Fred Fish-CDs, AmiNet, etc.) Official SuperView Support BBSs ~~~~~~~~~~~~~~~~~~~~~~~~~~~~~~~~~ \*\*\* GM-Box \*\*\* Sysop: Thomas Fischbach Online: 06.00h - 01.00h (events 01.00-06.00h) Data: +49-271-870221 Fido: 2:2457/435 To get the newest version of SuperView, either make a Fido-Request for "SVIEW" or request/online-download "SVIEW\_E.LHA". Newest version will always be uploaded very soon (as fast or even faster than AmiNet) since this box is my Fido Boss Node. \*\*\* SkyNet BBS \*\*\* SKYNET INFORMATION & E-MAIL SYSTEM SUPPORT-BOX FUER SUPERVIEW (AMIGA) + SCALL (IBM) NETZ-ZUGAENGE: USENET,FIDO,GER-NET & SEHR VIELE ANDERE Sysop: SYSOP@SKYNET.WWB.SUB.DE Online: 00.00h - 24.00h Data: +49-2735-6696 ZYXEL +49-2735-6699 HSTDS ISDN: +49-2735-781001 ISDN +49-2735-781002 ISDN UseNet: SKYNET.WWB.SUB.DE This Box is Prometheus-based, so you should easily find your way through

the BBS areas. SuperView and Tools are stored at: "A01-AMIGA/A01-SUPPORT/SUPERVIEW".

#### <span id="page-9-0"></span>**1.6 usage**

How To Use SuperView : An Introduction 1.0 SuperView's Construction 1.0.1 The Workbench Interface 1.0.2 The Graphical User Interface (GUI) 1.0.3 The CLI Interface 1.0.4 The Commodity Support 1.0.5 The ARexx-Port 1.0.6 The App-Features 1.0.7 Configuration Commands 2.0 Controlling And Using SuperView 2.0.1 Options for Configuration and ARexx 2.0.2 GUI and WB-App Handling 2.0.3 Controlling the Display-Screen 3.0 Information about the supported Gfx Formats 3.0.1 IFF-ILBM 3.0.2 IFF-ACBM 3.0.3 Other File Formats

## <span id="page-9-1"></span>**1.7 evaluationrestr**

This is the evaluation version of SuperView, which is SHAREWARE.

To remember you register, every time you start or leave the program, an appropriate Requester will appear.

Also, the ARexx-Port is no longer available in the evaluation version.

All in all: - Requester at startup and when leaving - no ARexx-Port

After you've received and installed your Keyfile these restrictions will disappear.

# <span id="page-9-2"></span>**1.8 construction**

1.0 SuperView's Construction

SuperView bases on several interfaces, of which almost any can be activated/deactivated and accessed separately. These are :

- The Workbench Interface - The Graphical User Interface (GUI) - The CLI Interface

- The Commodity Support
- The ARexx-Port
- The App-Features
- Configuration Commands

1.0.1 The Workbench Interface

The Workbench interface is just a standard WB-Interface, which means that it supports sevaral Tooltypes for program configuration, of which nearly any are also available via ARexx and the ConfigFile.

It is supported to use SuperView as a DefaultTool for Project Icons via the Workbench "Information" Menu as well as displaying pictures via "multiple selection" as described in the Workbench manual.

See

2.0.1 for more details on configuration.

1.0.2 The Graphical User Interface (GUI)

As many other programs SuperView gives the user the possibility to control most activities via a Graphical User Interface, based on the standard Intuition elements as Gadgets, Menus and Windows.

SuperView's GUI allows to reach nearly all of the program's features and also provides even more of them.

This GUI is not opened automatically, because SuperView is also designed to run as a Commodity in the Background (see  $1.0.4$ ), where a GUI often is not actually needed.

The GUI may be activated via Configuration options (see 2.0.1 ),

which either have to be placed in the Config-File, as Icon-Tooltypes or as CommandLine-Options (see 1.0.3). When running SuperView as a Commodity the GUI can also be opened via the standard WB-Program "Commodity Exchange" (see 1.0.4). If an AppIcon or AppMenu is installed, it also will let the GUI pop up (see 1.0.6).

1.0.3 The CLI Interface

The CLI Interface provides nearly all possibilies as the GUI does (except Screen Saving/Gfx Converting), so that CLI users are completely integrated into the program's idea of concept. Allowed configuration options can be parsed via CommandLine by simply adding an "-" to their front (see 2.0.1 ).

1.0.4 The Commodity Support

Only one of the currently running copies of SuperView at a time has the possibility to install itself as a Commodity which can be controlled via the standard WB-Program "Commodity Exchange". Special options (see 2.0.1 ) allow to set the HotKey, the Priority and can specify, if the GUI should pop up or not. Via the HotKey (default : alt esc) SuperView is present everywhere it is needed and even the GUI can appear anywhere as fast as possible, because of the "Commodity Exchange", which allows it to pop up just by pressing the specific button there. 1.0.5 The ARexx-Port The ARexx-Port is another feature, which strenghtens the interactive capabilities of SuperView, because it allows to contact the SuperView Process from nearly anywhere at nearly any time to tell it to do a specific task. Most of the ARexx-Commands are also available as configuration options, so they are described there (see 2.0.1 ). The name of the ARexx-Port is "SuperView.rx". Only one SuperView Process will own such a port at a time. 1.0.6 The App-Features Another interactive feature of SuperView allows you to install an AppIcon, AppMenu and/or AppWindow. All these are each optionally. The AppIcon is placed on the Workbench and allows direct activation of SuperView, as via ARexx or "Commodity Exchange" (Requester). The AppMenu just works like the AppIcon. The AppWindow only takes place, when the GUI is opened, so that any pictures of which you drop an Icon into the GUI Window will be displayed immediately. 1.0.7 Configuration Commands Because of those many options and features is has perhaps to be explained which order takes place when configuring the program at startup time or later. Here's a table : - Default Options (integrated in SuperView) - ConfigFile (read from Disk, if available) - a) Tooltypes (read from Icon(s) at WB-Start) b) CLI-Options (supplied via CommandLine at CLI-Start) - ARexx-Command (received while the program is running)

# <span id="page-12-0"></span>**1.9 control**

2.0 Controlling And Using SuperView

As described before, SuperView can either be controlled via Workbench, CLI, "Commodity Exchange", ARexx or its GUI.

The Commands, which are available for configuration and interactive ARexx use follow (2.0.1). After that the handling of the GUI is described more detailed (2.0.2).

2.0.1 Options for Configuration and ARexx

The letter after the specific command tells you from where it can be reached :

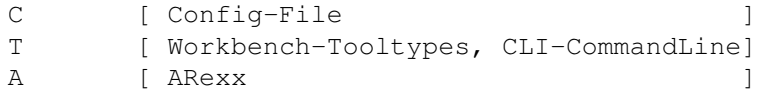

Command Function Usage

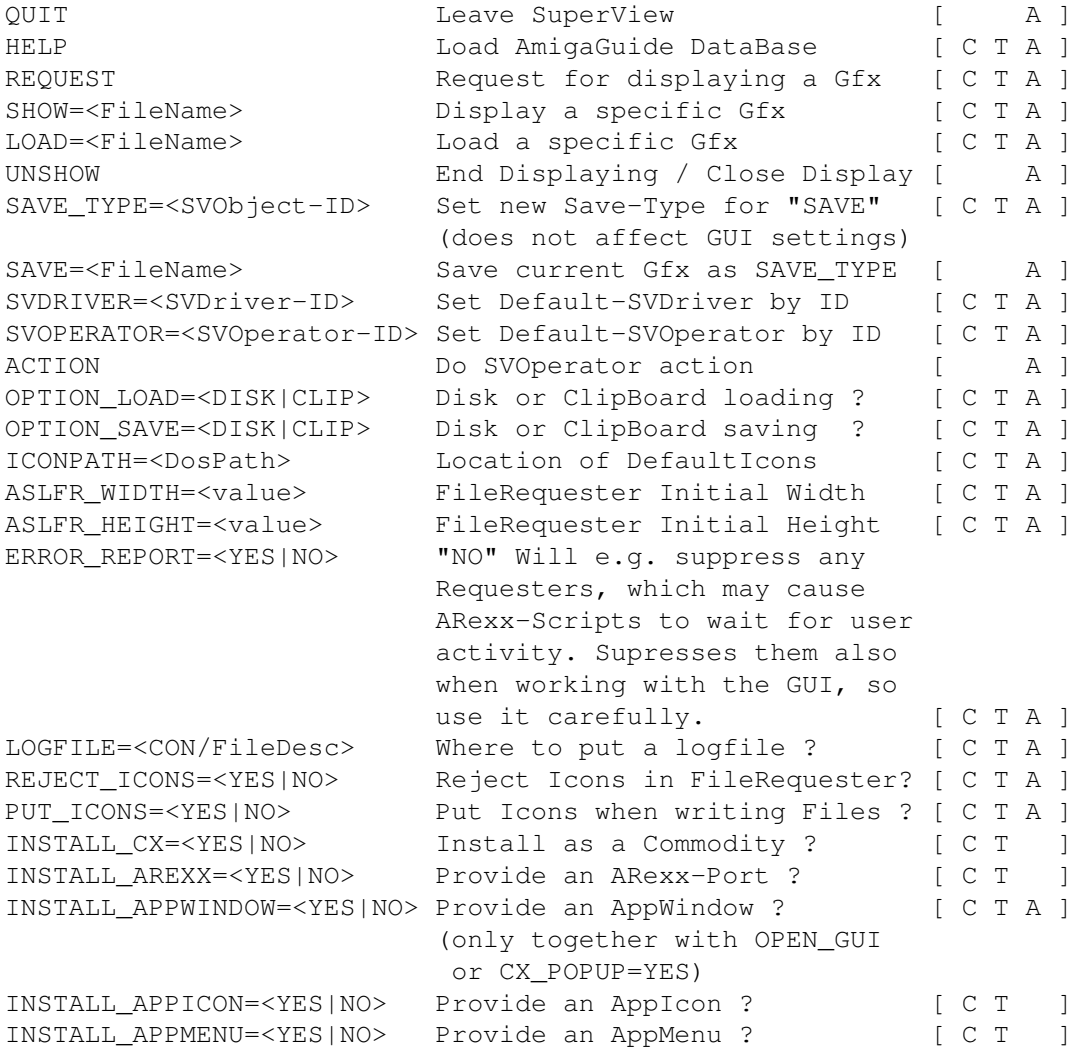

OPEN\_GUI Open the GUI immediately [ C T A ] CLOSE\_GUI Close the GUI immediately [ A ] CX\_POPKEY=<key key ...> Standard CX\_POPKEY command [ C T ] CX\_POPUP=<YES|NO> Standard CX\_POPUP command. [ C T ] CX\_POPUP=YES is equivalent to OPEN\_GUI. CX\_PRIORITY=<-128..127> Set Priority of SuperView [ C T A ] Process and the Commodity Broker. If called via ARexx only the process priority is set new. The name of the ARexx-Port is "SuperView.rx" (only one is possible at the same time). 2.0.2 GUI and WB-App Handling The GUI mainly consists of three regions which are marked by the specific gadgets with the same name : Picture Gadgets Slide View Load Save ViewBuffer Action ViewMode Medium SVObject / SVDriver Gadgets SV-Switch SV-ListView SVInfo Remove Screen Gadgets Screen-ListView Update Save Info

```
SuperView 11 / 27
```
More options are available via the "Project" Menu, where you  $\leftrightarrow$ can select between the following actions : FileInfo Help About Hide  $Q$ uit By pressing HELP while selecting a Menu, or by selecting a  $\leftrightarrow$ Gadget after turning on the Gadget-Help via pressing HELP you may enter the context-sensitive documentation. 2.0.3 Controlling the Display-Screen SuperView opens for each graphic, which has to be displayed, a suitable Screen. This Screen and the attached Window are usually pushed to the Foreground automatically und become activated, just right after the graphic has been loaded. After that you have the possibility, to control the program's behaviour via the following actions : Mouse control : - left Button quits the display When displaying OS3-Datatypes via "Slide View": - left Button within the graphic, while moving the mouse scrolls the graphic. (see relating note in the Screen-Titlebar) Keypad control : - Key "L" : Load new graphic - Key "Q" : Quit display - Key "X" : Quit display and leave program - Key "H" : Open GUI (GUI-Screen still in Background) - HELP-Key : Open GUI (GUI-Screen still in Background) - ESC-Key : Quit display and leave program (keep it pressed about 1-2 seconds) - F1..7 : HardCopy with density 1..7

#### <span id="page-14-0"></span>**1.10 gfx-formats**

3.0 Information about the supported Gfx Formats

3.0.1 IFF-ILBM

IFF-ILBM is the standard Gfx FileFormat for the Amiga. Currently there do exist two versions of this Format :

- IFF-ILBM, unpacked - IFF-ILBM, CmpByteRun1 encoded

The difference is, that the second one contains data, which is encoded with the CmpByteRun method, while the data of the first is unencoded.

The reason, why both methods are included, is that sometimes it may be more efficient to let the IFF-ILBM file unpacked and then pack it with an other packer instead encoding it with CmpByteRun. Also there may exist some older - actually VERY old - programs, which do not support the packed format.

IFF-ILBM graphics may contain Amiga-specific color cycling (CRNG) and ViewMode (CAMG) information.

#### 3.0.2 IFF-ACBM

IFF-ACBM is the standard Gfx FileFormat for AmigaBASIC. Currently there only does exist one version of this Format :

#### - IFF-ACBM, unpacked

The reason, why the data is unpacked is nearly the same, why IFF-ILBM is not used here : From Basic programmes it is not easy to read packed data anyway and it would slow down the program enormously. Data in an IFF-ACBM is saved BitPlane for BitPlane, to increase the speed of reading.

If you use an automatically packing FileSystem or a patched DOS it might be useful to use IFF-ACBM, because the speed of displaying pictures dos not increase only with AmigaBASIC programs, but also with SuperView. And if you use such a method of background packing you will not even need more HardDisk space, which is in fact needed if converting from IFF-ILBM (CmpByteRun) to IFF-ACBM. On the other hand needed space is nearly the same as for unpacked IFF-ILBM graphics - but the speed is higher.

#### 3.0.3 Other File Formats

Library-Versions above V2 of the "superview.library" support displaying via SuperViewObjects (SVObjects), which are placed as external drivers inside "LIBS:svobjects/". Nevertheless you may also make use of OS V3.x+ DataTypes. Just select, which one you want to have installed, but please note, that SVObjects will cooperate much more better to superview.library.

```
See also paragraph:
           About the program's abilities
           .
```
# <span id="page-16-0"></span>**1.11 menu\_fileinfo**

- FileInfo

Gives information about the currently loaded Gfx, as width, height or color-depth.

#### <span id="page-16-1"></span>**1.12 menu\_help**

- Help

Starts this Online-Help.

#### <span id="page-16-2"></span>**1.13 menu\_about**

- About

Informs about SuperView.

#### <span id="page-16-3"></span>**1.14 menu\_hide**

#### - Hide

Closes the GUI of SuperView (which when in Commodity-Mode, not necessarily means to quit SuperView itself).

#### <span id="page-16-4"></span>**1.15 menu\_quit**

- Quit

Closes the GUI of SuperView and exits the program.

#### <span id="page-16-5"></span>**1.16 gadget\_view**

- View

When clicking on this gadget, any old Display will be closed, a FileRequester will appear and the selected picture - if of a known File-Type - will be displayed immediately and replace the old display.

# <span id="page-17-0"></span>**1.17 gadget\_load**

#### - Load

When clicking on this gadget, a FileRequester will appear and the selected picture - if of a known File-Type - will be loaded and held in the Memory for multiple saving (e.g. in different file-formats).

If the speficic SVObject (e.g. Datatypes-SVObject) does not support exporting Buffers, a Screen will be opened in the Background to keep the picture.

#### <span id="page-17-1"></span>**1.18 gadget\_save**

#### - Save

The stored Buffer will be saved as a picture in the desired file-format, as selected in the ListView-Gadget. (Select "SVInfo" Gadget for more information on the speficic FileFormats).

## <span id="page-17-2"></span>**1.19 gadget\_viewbuf**

- ViewBuffer

Allows to take a quick view on the currently loaded buffer. Functionality is \_not\_ the same as with "View".

Here you'll just take a short look onto the picture and then click it right out of the way.

#### <span id="page-17-3"></span>**1.20 gadget\_action**

- Action

Modifies the currently loaded SV\_GfxBuffer in a way, which depends on the currently selected SVOperator.

After that you may save or display the result of the operation via the selected SVObject/SVDriver.

#### <span id="page-17-4"></span>**1.21 gadget\_screenmode**

- ViewMode / ScreenMode

Opens a ScreenMode-Requester (ASL under V38+) which can be used to select a new ScreenModus for the currently loaded SV\_GfxBuffer.

Values for Width, Height and Depth are not changed: modifications of these values will be ignored.

#### <span id="page-18-0"></span>**1.22 gadget\_medium**

- Medium

This gadget switches the Input/Ouput medium between Disk and Clipboard. This affects loading and saving of graphics. You may e.g load a graphic from ClipBoard, then switch to Disk and save it to there.

If disk access is selected, a FileRequester will appear before loading and saving anything, otherwise just the first clipboard unit will be used. More about clipboard use perhaps can be found in your computer's manual.

# <span id="page-18-1"></span>**1.23 gadget\_svgad**

- SVObject/SVDriver switch Gadget

This gadget switches the SVListView-Gadget between SVObject/SVDriver Mode.

#### <span id="page-18-2"></span>**1.24 gadget\_svlist**

- SVObject/SVDriver ListView Gadget

This gadget is for selection of the SVObject/SVDriver, which should be the source for the actions, which can be performed via View , Load or Save .

#### <span id="page-18-3"></span>**1.25 gadget\_svinfo**

- SVObject/SVDriver/SVOperator Information Gadget

This gadget displays more detailed information on SVObjects/ SVDrivers/SVOperators.

#### <span id="page-19-0"></span>**1.26 gadget\_svadd**

- SVObject/SVDriver/SVOperator Add Gadget

This Gadget adds new SVObjects/SVDrivers/SVOperators to the system, which can be selected via FileRequester. Don't try to selecting other libraries than those, which have a name ending with ".svobject",".svdriver" or ".svoperator" !

Removing is possible via Remove

.

#### <span id="page-19-1"></span>**1.27 gadget\_svremove**

- SVObject/SVDriver/SVOperator Remove Gadget

This Gadget removes unusede SVObjects/SVDrivers/SVOperators from the system. This is only possible, if the current SuperView-Task is the only program, which accesses superview-Library at the time. Otherwise the action will result in nothing. Adding is possible via

> Add .

#### <span id="page-19-2"></span>**1.28 gadget\_screenlist**

- ScreenListView Gadget

This gadget is for selection of the Screen, which should be the source for the actions, which can be performed via Update ,  $Infin$ or Save .

#### <span id="page-20-0"></span>**1.29 gadget\_scrupdate**

#### - Update

If the list of selectable Screens is not up-to-date an update can be forced by pressing this Gadget.

#### <span id="page-20-1"></span>**1.30 gadget\_scrsave**

#### - Save

The Save-Gadget in the Screen area allows yoy to save the selected Screen in the desired File-Format. (Select "Detailed Info" Gadget for more information on the speficic FileFormats).

#### <span id="page-20-2"></span>**1.31 gadget\_scrinfo**

- Info

This Gadget presents various information on the currently selected Screen.

#### <span id="page-20-3"></span>**1.32 bugs**

Known Bugs and program limits :

Bugs

----

- as reported by several people, there have been enforcer hits in the past, and maybe also in the present. Since only owning a buggy EC030-MMU, I'm actually not able to catch them all, but usually they'll be fixed sooner or later when I get them located by other methods.

On the other hand there are many A1200/3000/4000 users, which never reported any problems in running the program.

So keep watchful, but please don't panic ;-)

Limits ------

- When trying to create some kind of a "slide show", you have to decide how long the user should see a picture displayed, because a mouse click by the user will end displaying as well as sending an ARexx/Commodity/Tooltype command to SuperView, which immediately will cause it to display the new picture. This is not a real bug, this is just because of

interactive message receiving while a picture is displayed. Multiple picture displaying is only possible when starting different SuperView Tasks, which then all have to be "quit"ted by a mouse click.

- Another point is, that only one currently running SuperView Task can be reached interactively via ARexxPort and Commodity Exchange. This lies in the nature of SuperView and Commodity Exchange. Nevertheless multiple AppIcons and AppMenus - as well as their corresponding tasks - are possible, so do not forget to disable this feature if you don't want to get a Workbench full of SuperView-Icons ...

#### <span id="page-21-0"></span>**1.33 history**

The SuperView ILBM-Viewer bases on my older program project "KILBM", which has been designed for usage under older versions of the Amiga OS. SuperView is \_not\_ related to the program with the same name from AmigaLib Disk 367, about which I read late \_after\_ I began programming it.

```
V4.63: - RELEASE 2 of V4.62
       - saving did not work, when Path was empty. FIXED.
```

```
V4.62: - fixed some possible bugs (path related functions)
```
- ScreenMode- ..er.. ViewMode-Requester now reflects the actually selected mode, as long as the SVDriver does support it (otherwise you'll get the last one from the list) (-> Steve Quartly)
	- FileRequester will now "Cancel" instead of "Quit" (english catalogue-file) (-> Steve Quartly)
	- new Icon for "SuperViewPalette" (which is located inside "Bonus/DefaultIcons"; YES, it's a \_program\_)
	- FileRequester now manages WildCards
	- now checks (old) WRITE flags and (new) CLIP flags, thus only write-able SVObjects - depending on medium either for disk or clipboard access - will be displayed in the ListView
	- SVDriver may now be changed while a graphics is still in memory. Was previously not possible due internals of superview.library, which have been changed with V11.9. (-> Steve Quartly)
	- got another InterNet address. Try this one when your binaries don't come trough or you don't get a reply (or takes too long ;-)
- V4.61: Icon related stuff:
	- writing of icons may now be disabled (command "PUT\_ICONS") (-> Reinhard Theling)
	- included new 16 Color Default Icons by Detlef Winkler, also wrote a small program, which locks the correct colors for these (OS3 only, since system-conform) - added/adjusted ARexx Icons
	- slightly reworked documentation
	- added francais catalog file by Emmanuel REY. Thanks!
	- "style-guided" Quit-Requester text
	- added new Menu item for releasing the current handle (useful, if some files are still "locked" because they're still open)
- re-enabled menu help and newlook (argh!)
- removed alternative IconSet, since we use this for superview-Library already and it does not make sense to include it twice.
- superview.library V11.8 is now part of the SuperView distribution, since the license conditions have changed drastically. Any new release will now be included with the SuperView package instead of beeing released as a single package.
- V4.60: fully recompiled with SAS/C V6.55
	- nows brings PubScreen to front, if no GUI is open, before opening FileRequester (before, this would have caused the FileRequester to be opened in the \_background\_)
	- HotKey feature did not work, also breaking with CRTL-C. Fixed.
	- now always displays the correct SVDriver settings when ListView is switched to SVDrivers the first time; also does detect and reflect any changes within the global settings. Last not least fixed a possible Enforcer Hit there, which might have occured, if no SVDriver had been selected.
	- added notes on SupportBBSs
- V4.53: again completely rewrote ScreenModeRequester functions. Now at least requires superview.library V11+ to allow SVDriver/GfxBuffer-sensitive ScreenMode selection - revised Docs
	- removed old SuperView.GIF (because of space)
- V4.52: fixed ARexx-Script directory organization - small changes
- V4.51: message-handling more enforcer-proof now
	- completely rewrote ScreenMode-Requester routines: especially, but not only the V37-part (-> several)
	- added new ARexx-/TT-/Config-Commands for doing SVOperator actions ("ACTION")
	- removed "+" restriction with CX\_POPKEY
	- "ERROR\_REPORT=NO" now works. Will e.g. suppress any Requesters, which may cause ARexx-Scripts to wait for user activity. Supresses them also when working with the GUI, so use it carefully.
	- added "LOGFILE" ARexx-/TT-/Config-Option (-> Gerd Frank)
	- again revised "library flush" functions
	- fixed bad GUI bug: PublicScreen released before Window closed
	- hunted enforcer-hits (several places)
	- completely reworked AmigaGuide support
	- AmigaGuide and OnlineHelp now also for V34 versions of amigaguidelibrary. Does not work asynchroneous and only reads the english database, but it works  $;-)$ (-> Klaus Jensen)
	- there was an unused port. Removed.
- V4.5: now requires at least superview.library V10+
	- due to changed display behaviour:
		- Datatypes may now be loaded as GfxBuffers, while non-picture Datatypes will not lose their interactive capabilities (but when e.g. working on ANIMs only the first picture will be taken)
		- "ViewBuffer" function now also accepts keyboard control (like "Slide View")

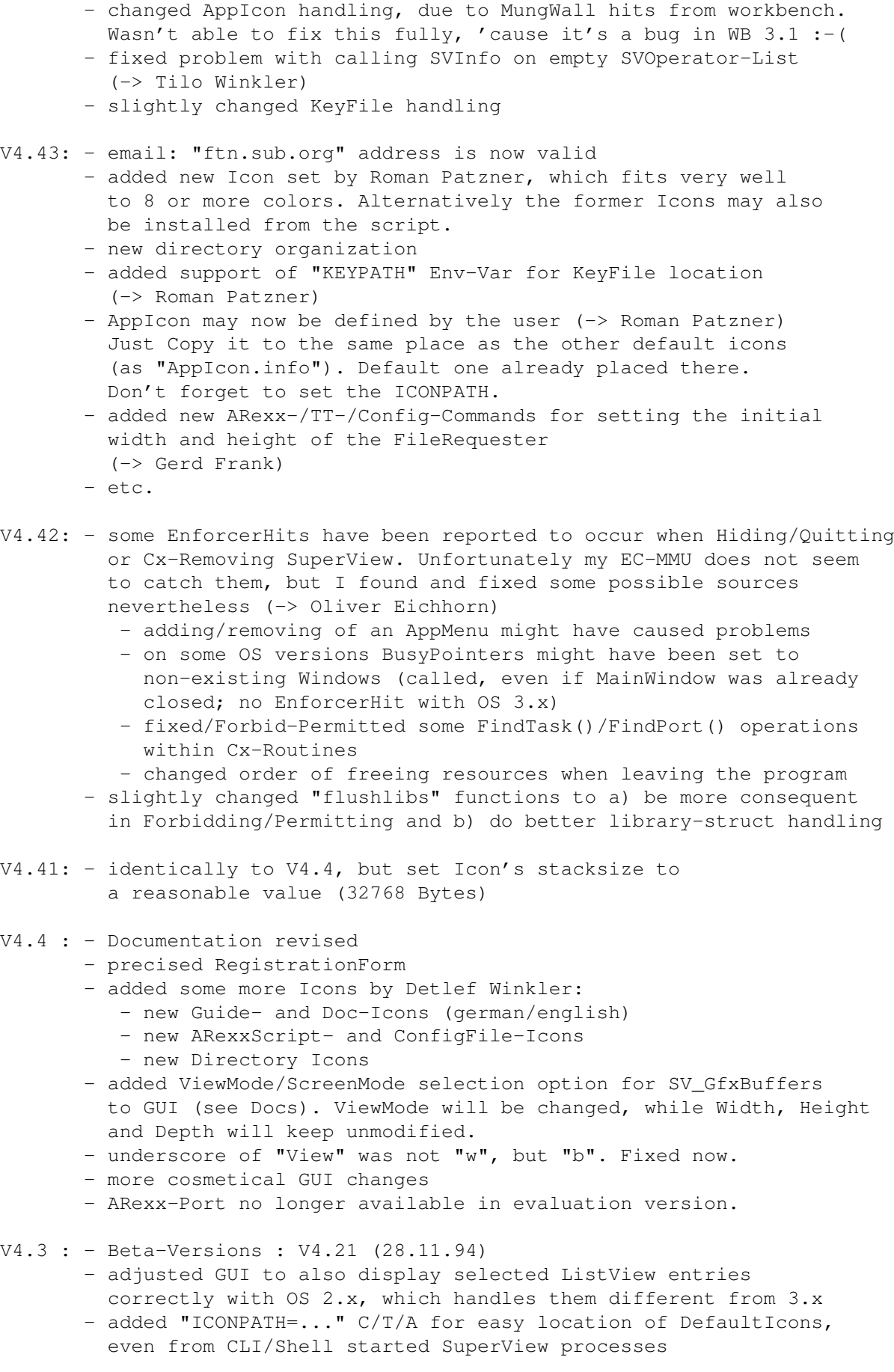

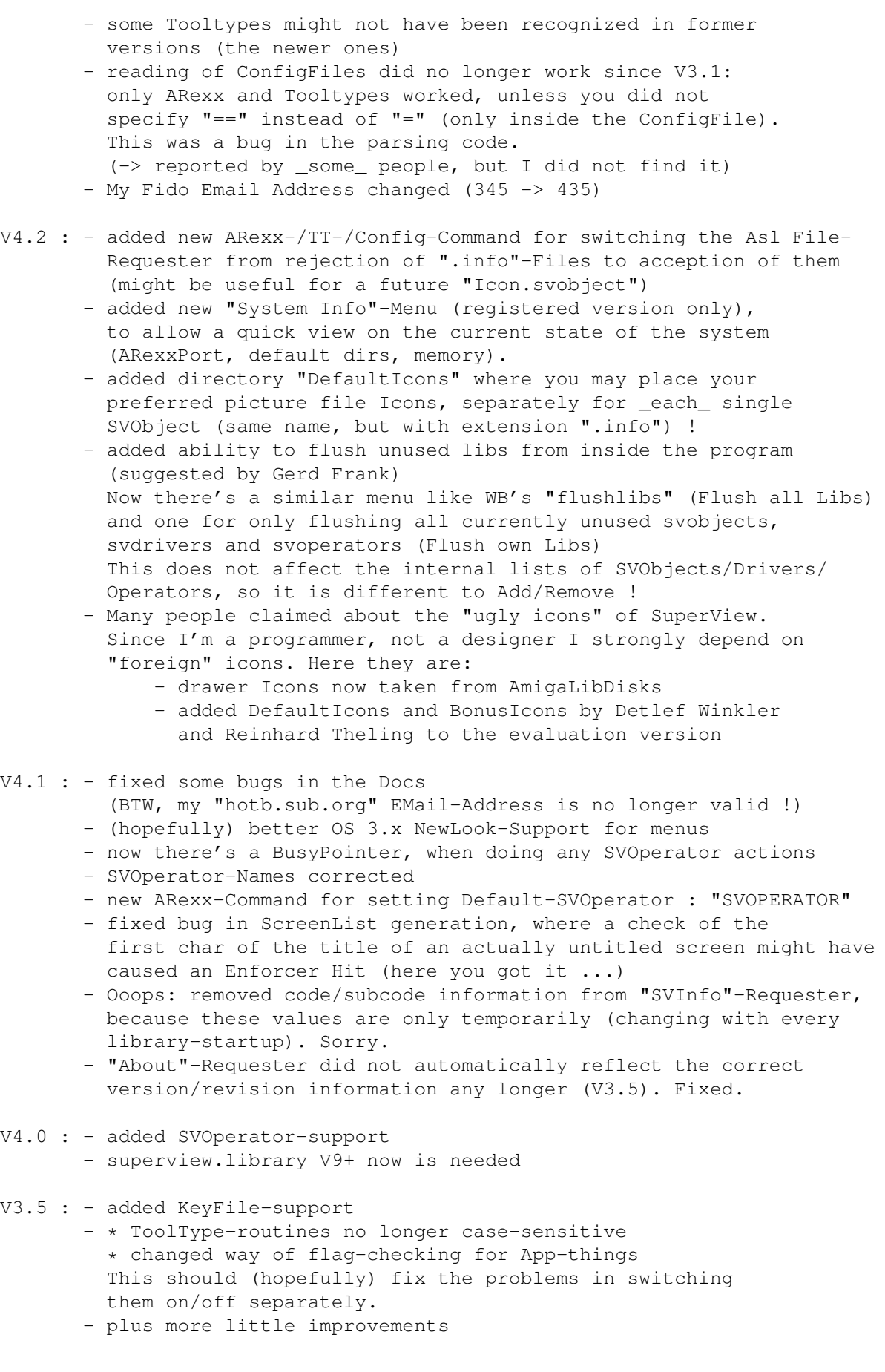

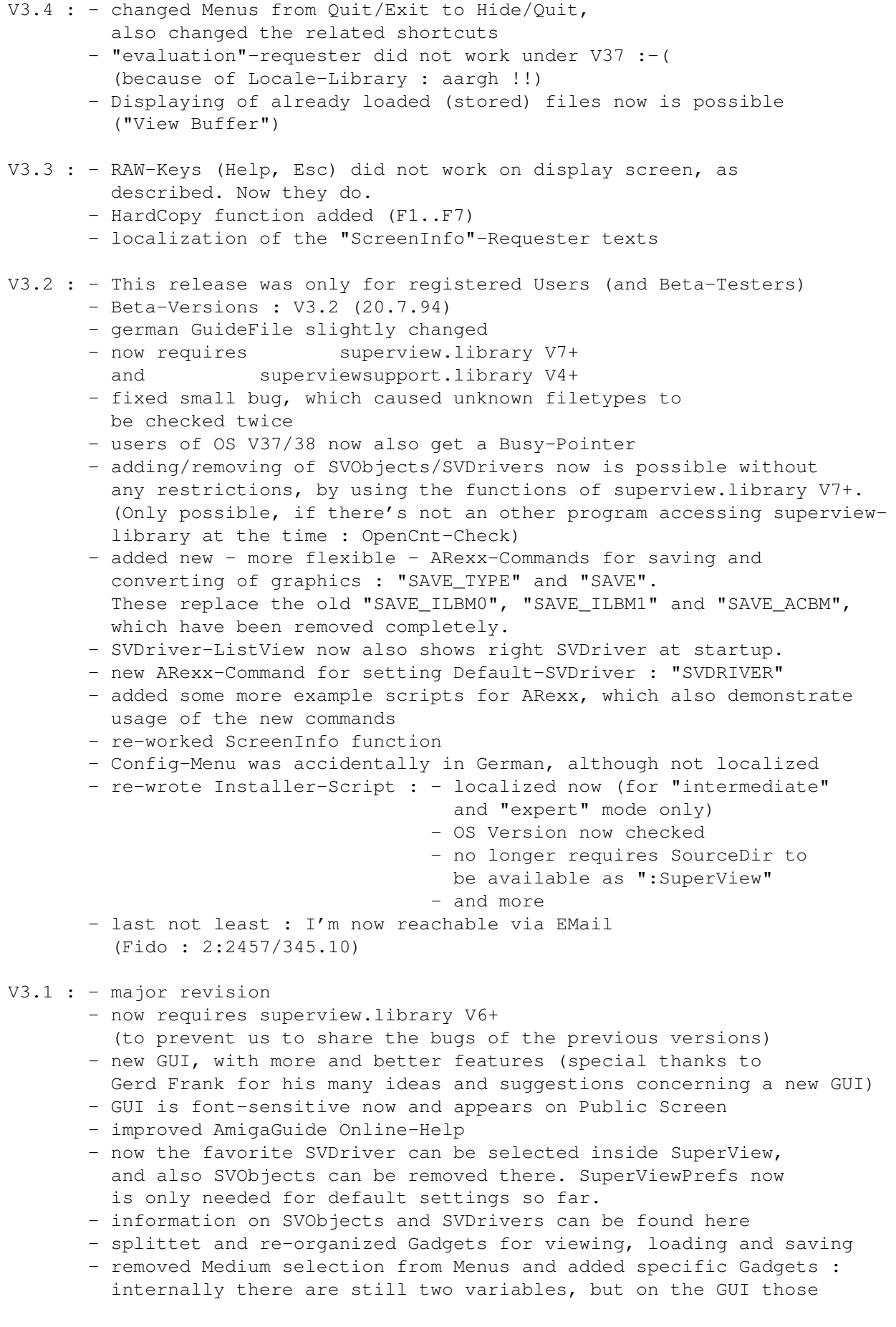

are set together for loading and saving. You may use ARexx commands to set them different, but when working on the GUI you'd just read a file into the buffer and then switch the settings.

- fixed bug, which might have kept SuperView in memory, although it was no longer active
- changed way of loading and saving ConfigFile, in parts now using superviewsupport.library's functions for that (loading). Now no longer "+" in hot-key descriptions are needed to separate single key, but old way still supported (thus don't use "+" as a key)
- added new "LOAD" command, which allows simple conversion of graphics (to ILBM) via ARexx-Scripts (see Example-Script) - and more
- V2.5 : we no longer use fscanf/fprintf for ConfigFile reading, but FGets/VFPrintf of Dos V37+ instead now : this saves about 6900 Bytes Codesize and is as effective as before !
	- fixed History : superview.library V3.9 was released as V4.1
	- supports direct writing of GfxBuffers with superview.library V6+ (a buffer-Screen is no longer needed). Includes fall-back option for versions below V6 or SVObjects without GfxBuffer-Support. Conversion of large pictures will now be possible with less memory usage in most cases.

#### V2.4 : - use of SAS/C V6.51

- now again supporting amigaguide.library V38 (own risk)
- changed/updated documentation
- AmigaGuide stuff might not have been closed/removed
- removed memory management routines : if needed, we will take them from superviewsupport.library (introduced with superview.library V3.8)
- OS version is checked earlier now (>= V37)
- the AppIcon now also accepts dropping Icons of Pictures on it, as one would expect (mentioned by Gerd Frank)
- SuperView no longer crashes, when started with question mark ("?") from CLI/Shell
- removed "anchor window" for the FileRequester
- ClipBoard feature did not work with superview.library releases V2.4 to V3.8. You must use V4+ (and the bug-fixed SVObjects) for enabling this again. This was not a bug of SuperView, but of the library.
- V2.3 : SuperView crashed without locale.library, although it shouldn't have been able to do so. (fixed as a result of former bug-reports by Gerd Frank, see amigaguide-fixed in V2.1 and V2.2)
	- fixed bug in handling underscored Gadgets
	- added Underscore to "\*"-Gadget
	- added possibility to get information on Screens ("i"-Gadget) (mentioned by Gerd Frank)
	- completely reworked internal ScreenList creation and handling (also reported by Gerd Frank). Besides, this saves some memory and diskspace.
- V2.2 : fixed bug (Guru), which occured, when selecting Help-Menu, while

amigaguide-Library V39+ was not available. (mentioned by Gerd Frank) - new "Exit"-Menu, which leaves the program - other than "Quit" completely (mentioned by Gerd Frank) V2.1 : - now under OS V3.00+ the Busy-Pointer is set while calling superview.library - fixed bug (Guru), which occured when calling HELP while amigaguide-Library V39+ was not available (mentioned by Gerd Frank) - accidentally asked for amigaguide.library V38+ instead V39+ - added support for "ESC"aping and "HELP"ing while displaying V2.0 : - needs superview.library V3+ with SVDriver-Support - fixed small bug in memory management routines - localization of program texts (except GUI) for OS V2.1+ - now uppercase (shifted) keys accepted on the Display-Screen - each written PicFile now becomes its own Icon - fixed possible ChipMem-problem with AppIcon-Data V1.4 : - complete recompilation under use of SAS/C V6.5 - fixed bug with wrong SaveType (ILBM1 instead of ILBM0, or totally wrong, if ILBM not installed) - fixed bug in memory usage (not freed) - some improvements and bug-fixes V1.3: - new Library with DataTypes-Support - make use of the new concept of external Viewer-Libraries (svobjects) of superview.library V2+ V1.01 : - forgot to mask BADFLAGS out in CAMG-Write-Routine - BitMap-Height and -Depth is under V39+ now checked via GetBitMapAttr() - improved BODY and ABIT size calculation - own "superview.library" V1+ - and many more improvements - forgot GadToolsBox-Note (Sorry, Jan van den Baard !) V1.00 : first version. **1.34 future**

<span id="page-27-0"></span>Possible future enhancements might be:

- more and smarter functions for image processing
- better and more handy GUI
- 8 Bit or HAM preview screens for any graphics
- holding more than one graphic in memory (multi-handle accesses)
- a way of doing better support on needs for slide shows
- (not necessarily via CLI)
- and more

Many of the described ideas will perhaps not appear before late 1995 (if ever) but other features, which aren't listed here may occur sooner.

#### <span id="page-28-0"></span>**1.35 correspondence**

Send donations, bug reports, ideas, etc. to the following address :

```
Andreas R. Kleinert,
Grube Hohe Grethe 23,
D-57074 Siegen,
Germany.
```
Phone: +49-271-331859 (weekdays after 18.00h) +49-271-332147 (weekdays after 18.00h) EMail: Fido Andreas Kleinert 2:2457/435.10 Usenet/InterNet Andreas\_Kleinert@superview.ftn.sub.org Andreaskleinert@n2usx.sauerland.de

If nothing else works, try one of these Fido-InterNet gateways:

Andreas\_Kleinert@p10.f435.n2457.z2.fido.sub.org (in Germany) Andreas\_Kleinert@p10.f435.n2457.z2.fidonet.org (USA or other)

When reporting any bugs, please don't forget to include a detailed description of the bug and tell me, if it is reproduceable or not. Please also mention the version number of SuperView you used and describe your system configuration (Amiga model 500/1000/.../4000-040, Kickstart/OS, RAM, HardDisk, special configurations).

If you want to get a newer - and maybe debugged - version of SuperView do not forget to register as an user of SuperView with the included registration form. Nevertheless unregistered users are as welcome to report bugs as users who decide(d) to register.

#### <span id="page-28-1"></span>**1.36 credits\_and\_support**

I perhaps have to thank many persons, but I won't list them all up here, since many of them are already mentioned in the documentation to "superview-Library" (so read it, please).

Thanks go to (in alphabetical order) :

- Jan van den Baard

... for his great tool GadToolsBox, which I used to design the GUI of SuperView.

- Gerd Frank

... for Beta-Testing, Bug-Reports and last not least for his many ideas and suggestions, espescially concerning the re-design of SuperView's GUI in V3.x !

- Roman Patzner

... for the nice icons he designed for use with Martin Huttenloher's

MagicWB (8 Colors minimum) and sent to me for inclusion with SuperView. Many thanks for the work he has done on them and for related ideas and suggestions. Since many people use MagicWB, Roman's Icons are now included as the standard set, but please note that these are especially designed for an appropriate Workbench environment (take a look at "RomIcons" on AmiNet).

- Emmanuel REY

...for the francais catalog file.

- Martin Schulze

... for uploading SuperView onto the AmiNet and including it into the SaarAG series, so that it reached more people out there. Also for sending and receiving all those mails, which did not find their way through the labyrinth of Fido-Gateways  $; -)$ 

- Detlef Winkler

...credits and many thanks go to him for the new icon set introduced between V4.2 and V4.42, which had been included upto V4.61 as an alternative set. He has also designed the new SuperView Logo and many Default Icons for the various File Formats (see DocFile "Bonus/ReadMe").

- and last NOT LEAST

- all registered users of SuperView for supporting Shareware
- all people I already mentioned in the documentation to superview-Library

#### <span id="page-29-0"></span>**1.37 distribution**

Copyright

The program SuperView in this version and its documentation files are (C)opyright 1993-95 by Andreas R. Kleinert. All rights reserved.

The right of using this program is granted to you by paying the SHAREWARE-fee of  $30, - (40, -)$  DM to the author.

Together with the registration you also receive your personal KEYFILE.

Disclaimer

The author takes no responsibility for any results of the use of this program. This software is provided "AS IS" and there is no warranty of any kind, so that you use this software at your own risk.

Rights

Registered users which paid the SHAREWARE-fee get the rights described on the registration form.

Distribution

The REGISTERED version of SuperView MUST NOT be redistributed. The Distribution of Keyfiles is FORBIDDEN.

The following only applies to the unregistered evaluation (EL) version of SuperView :

The program SuperView in this version is freely distributable (SHAREWARE). You may copy it, if the copyright notice is left intact and all of its parts are included in the distribution. This program must not be included in commercial packages or commercial program collections without my written permission. This program must not be sold in any way, but it is allowed to take a nominal fee including the costs for copying.

This program may be put on public domain disks or included in public domain disk libraries. Special permission hereby goes to Fred Fish's AmigaLib-Disks and the german series (in alphabetical order) : AmigaSzene, BerndsPD, FRANZ, GPD, SaarAG, TAIFUN and TIME.

This program may also be distributed via electronic mail and may be put into mailboxes as long as the redistribution conditions are respected in all points.

By using or distributing this program you automatically agree to all of the above conditions and terms.

#### <span id="page-30-0"></span>**1.38 copyrights**

Copyrights

Some of the mentioned names or products above may be copyrighted by companies or trademarks of companies.